## 1.03 - 11.02.2019 - Açıklama

## 1-Eğitim Süresi ve Konu Başlıkları Eksik Personelleri Gösteren Ekran Ayarları Tanımlama

Aşağıdaki resimlerde gösterildiği şekilde Eğitim İçerik Tipleri'nin İçerik Başlık Tipleri'ne Genel, Sağlık ve Teknik olarak tanımlanması gerekmektedir.

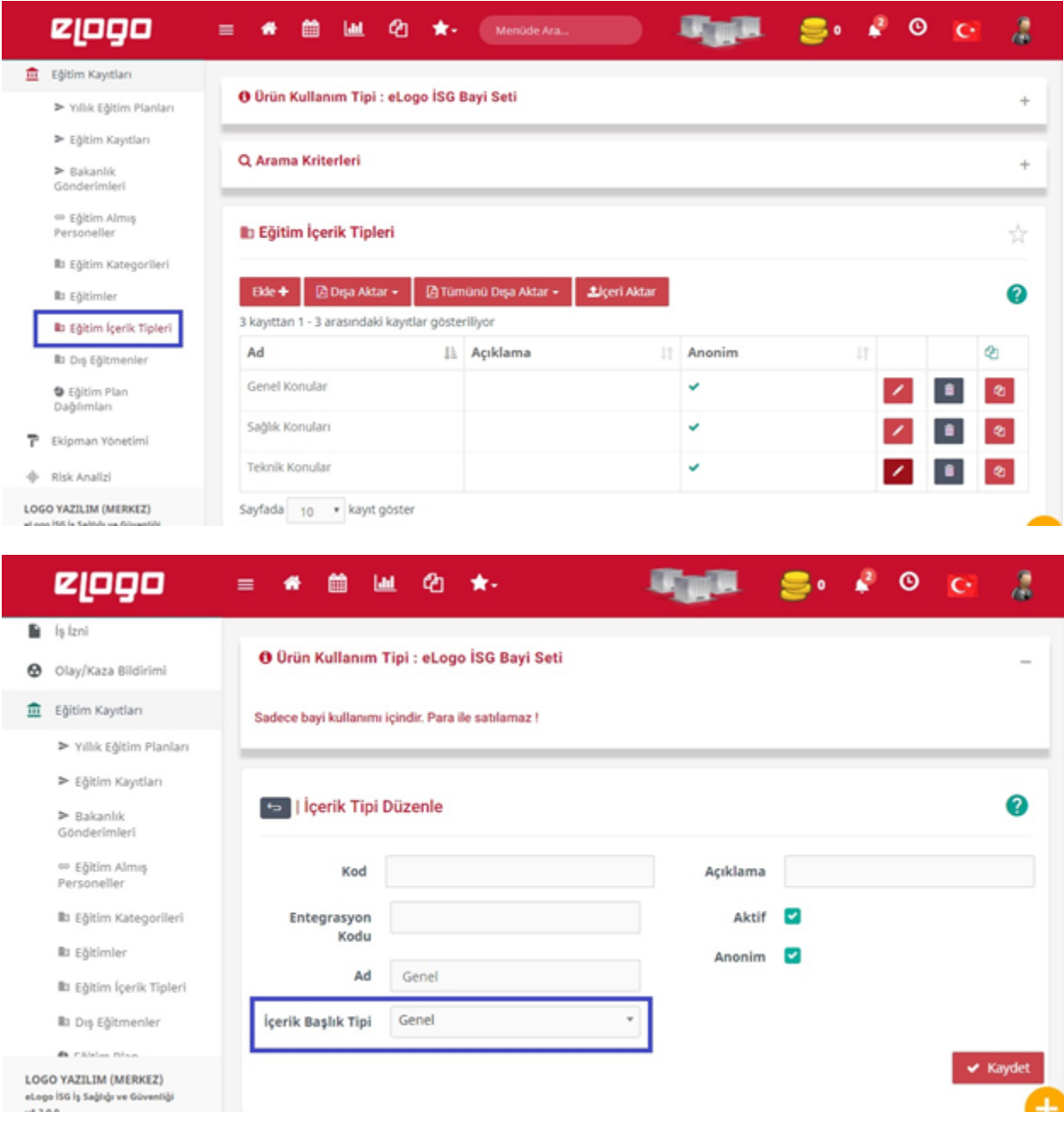

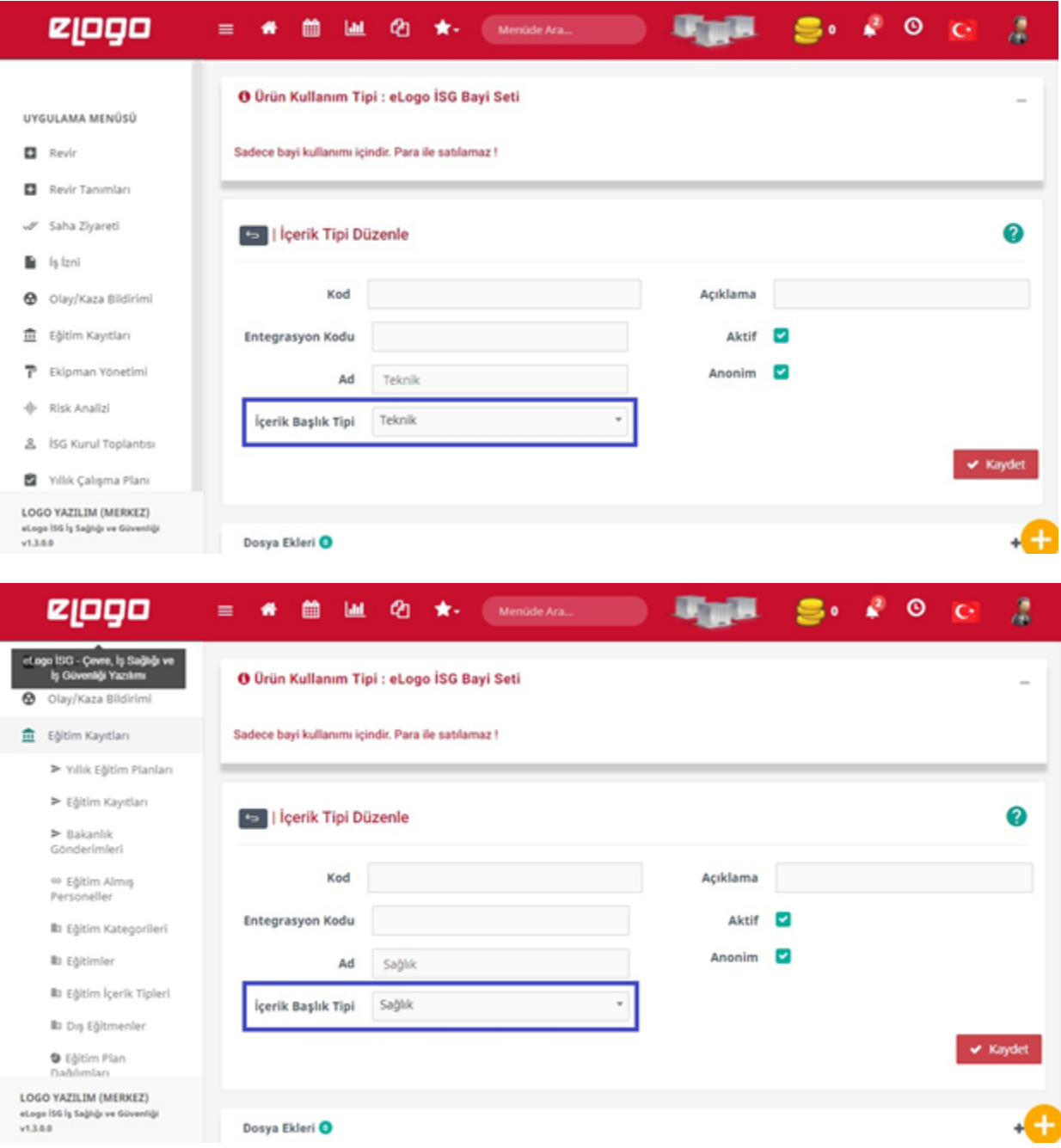

"Eğitim Süresi ve Konu Başlıkları Eksik Personeller"i pano da görebilmek için hangi kullanıcı tipinde görülmesini istiyorsanız, aşağıdaki resimlerde gösterildiği gibi "Kullanıcı Türü - Modül"de tanımlama yapmanız gerekmektedir.

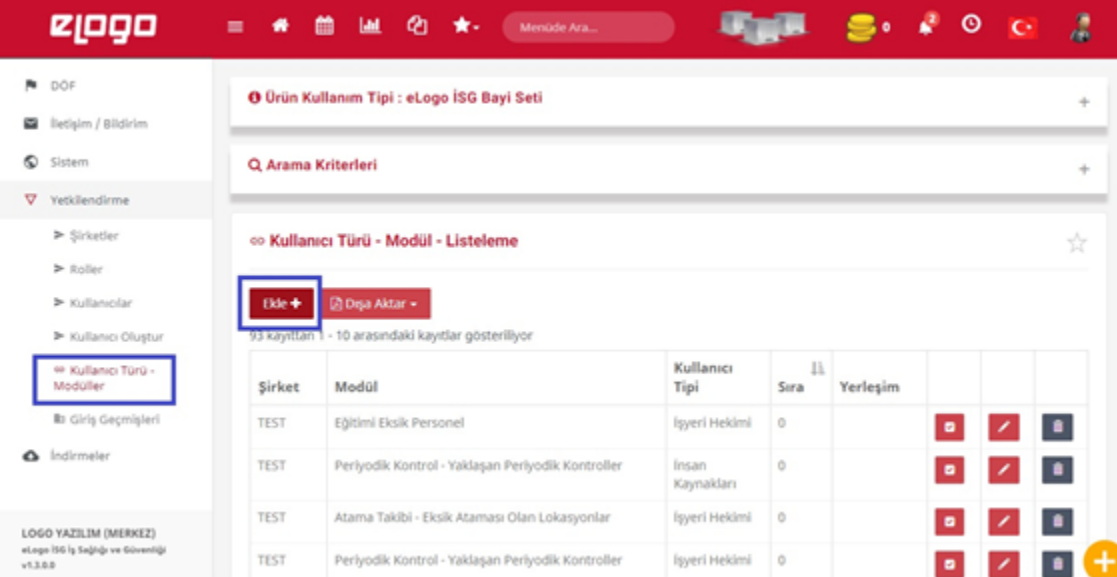

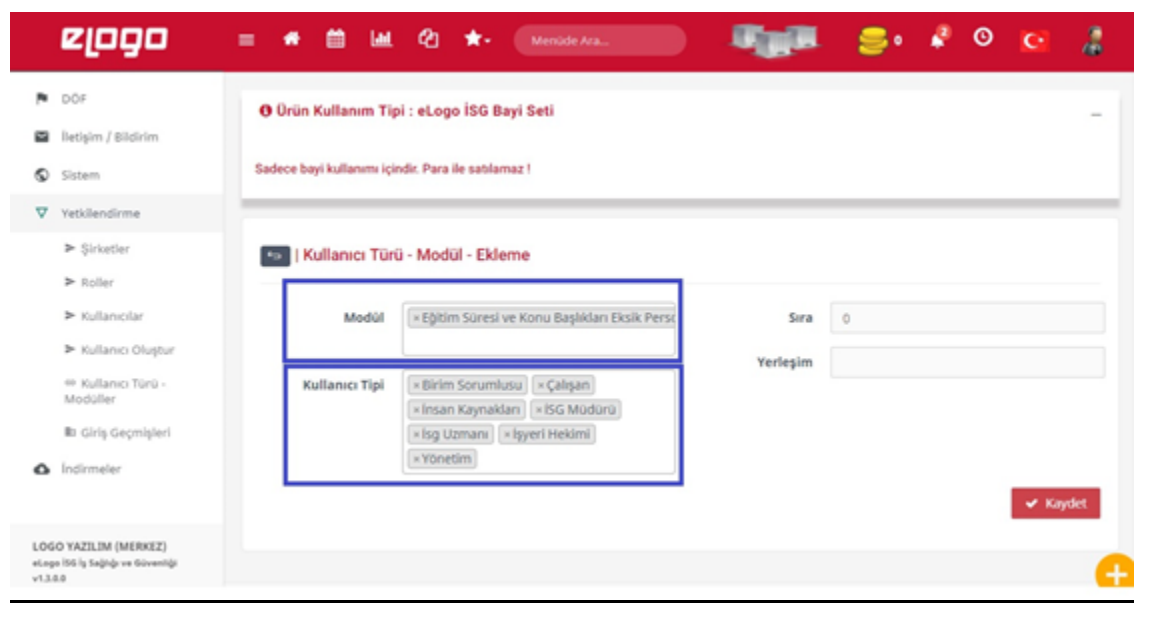

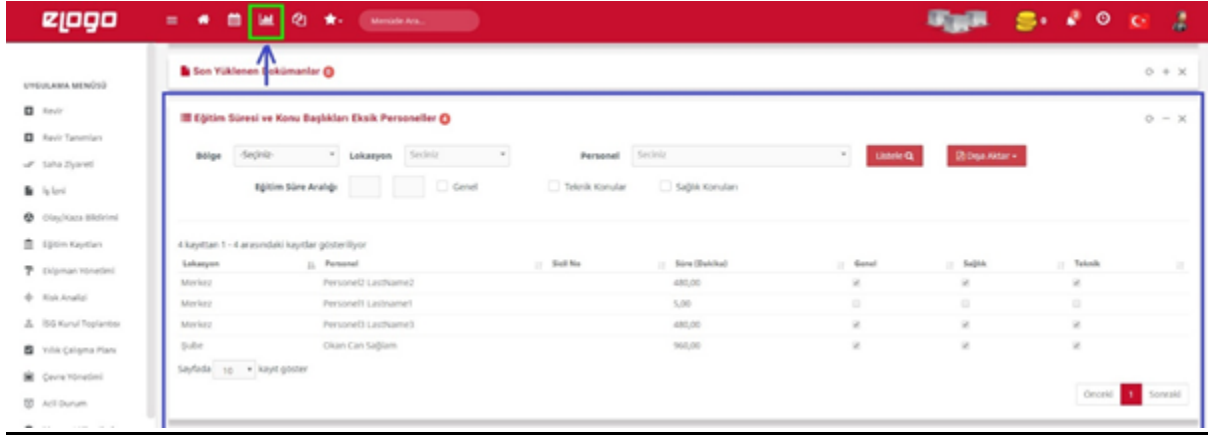

## 2-Eğitim Nedenleri'ni Menüye Getirme

Hangi rolde "Eğitim Nedenleri"ni görmek istiyorsanız, aşağıdaki resimlerde belirtildiği şekilde tanımlama yapmanız gerekmektedir.

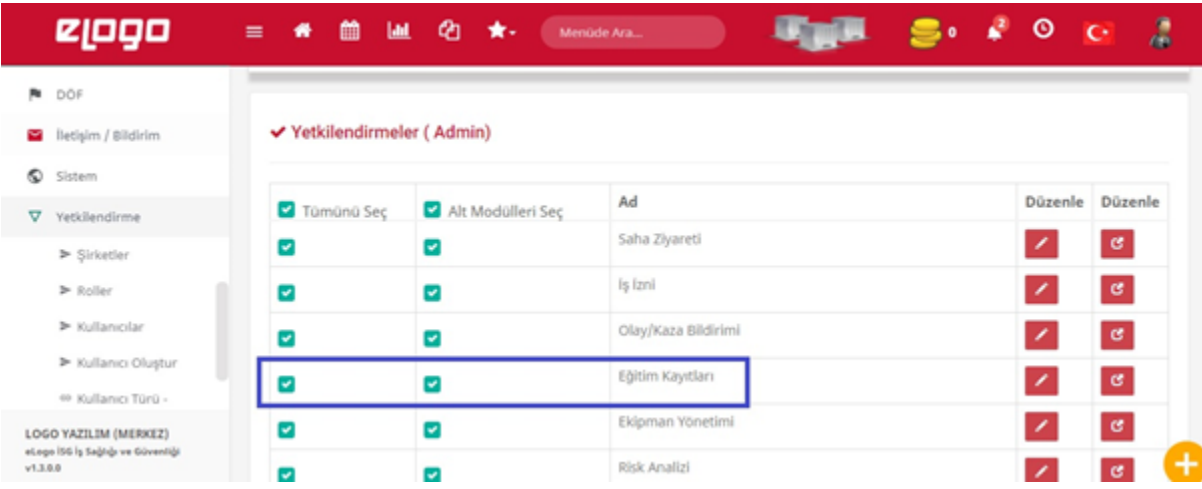

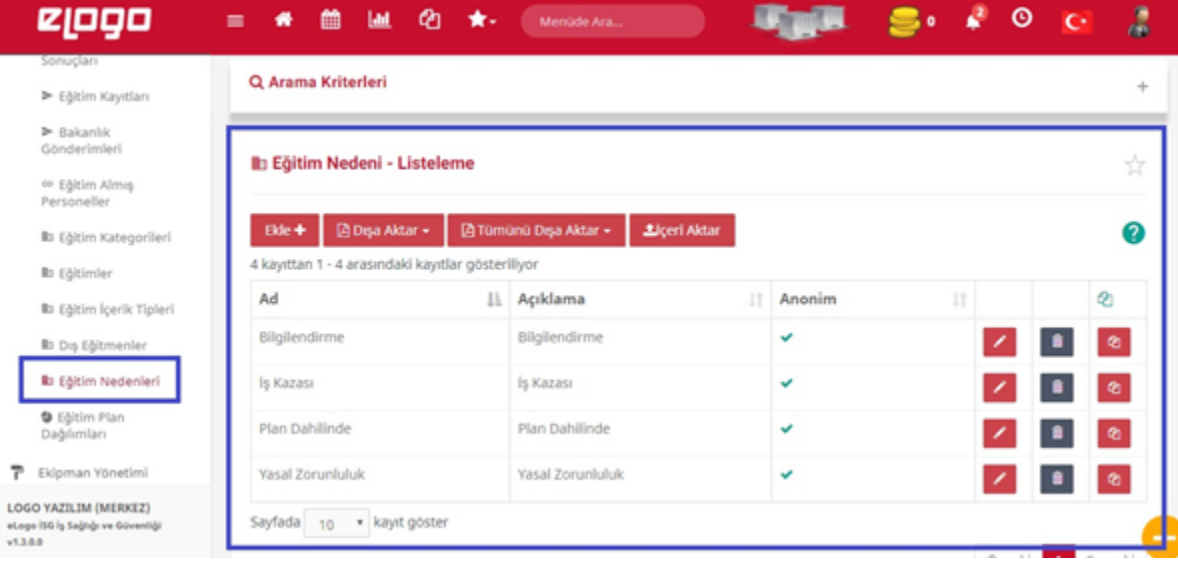

## 3-İşyeri Hekimi'nin Medula Sisteminden İlaç Listesinin Güncelle Bilmesi İçin Medula Bilgilerini Kullanılması Onayının Vermesi

Aşağıdaki resimde belirtildiği şekilde ilaç listesi düzenli olarak güncellenebilmesi için işyeri hekiminin onay vermesi gerekmektedir.

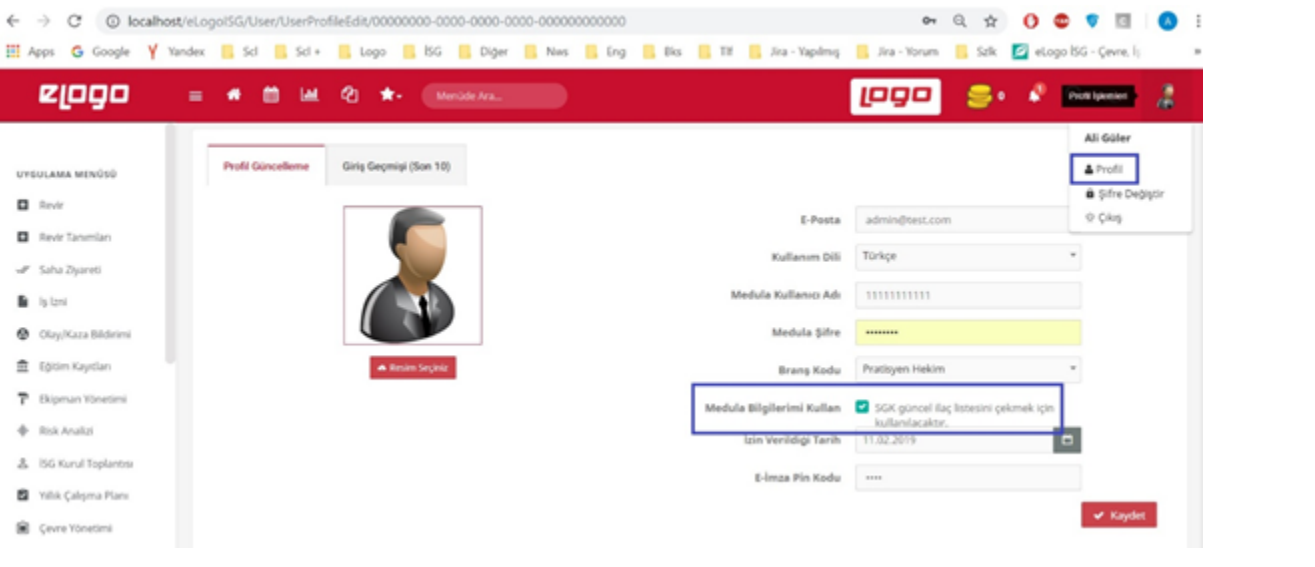